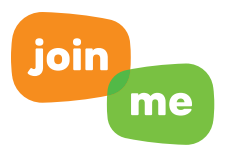

## MEET FACE-TO-FACE WITH JOIN.ME VIDEO

Introducing join.me video bubbles - the well-rounded approach to video conferencing. Like all things join.me, our new video bubbles are simple, instant and intuitive. All you need to get started is the join.me app, a webcam and your pearly whites.

## TO START A JOIN.ME MEETING WITH VIDEO

- Simply click the video icon in the top tool bar of the join.me app
- Check the box next to "with audio" to call in via computer, then click "connect" you're now live on video!
- If you'd rather call in by cell phone or land line, just leave the "with audio" box unchecked.

## TO CUSTOMIZE YOUR MEETING

- Meeting participants can choose to turn video on or off as they join the meeting.
- Once others arrive in their bubbles, you can move them around as a unit during screen share mode or individually during video-only meetings
- Meet with up to five people for free and up to ten people with a join.me PRO account.

join.me video bubbles are hassle-free for participants too. Viewers can join and use video from their Google Chrome browser without registering.

With join.me video bubbles, what you see is what you get - just simple, online meetings...face-to-face!

## $\blacksquare$  Visit **join.me** for more information.

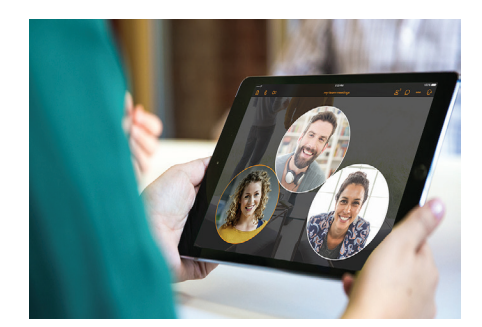

join.me is the simple instant online meeting solution that makes collaborating easier than ever. With join.me video bubbles, working together – face-to-face – has never been easier.

- Launch join.me video conferencing bubbles from the toolbar of your join.me desktop app (Microsoft Windows and Mac OS X).
- No registration required for viewers, who can join with no downloads via browser (Google Chrome only).
- Use join.me video bubbles in video conferencing mode or while sharing your screen.
- • Meet with up to five people for free and up to 10 people with a pro account.
- Join or host a join.me video conference on-the-go, from your mobile device. Now available for iOS 9.